# **NixOS cheats**

## **Konfiguration mit eigenen Paketquellen für eine VM bauen**

nixos-rebuild build-vm -I nixos-config=vm.nix -I nixpkgs=\$PWD

#### **SD-Karten Image für ARM bauen**

nix build -f "<nixpkgs/nixos>" config.system.build.sdImage -I nixosconfig=configuration.nix -I nixpkgs=channel:nixos-unstable --system aarch64 linux

# **NixOS in Xen**

```
imports = 1(modulesPath + "/virtualisation/xen-domU.nix")
];
```
# **NixOS hardware-configuration.nix**

```
sudo nixos-generate-config --show-hardware-config
```
## **Deklaration einer Option finden**

**sudo** nixos-option system.build

## **Paket bauen**

nix-build -E "with import <nixpkgs> {}; callPackage ./. {}"

# **Channel updates**

nix-channel --update nixos

#### **Nix Store aufräumen / Alte Generationen entfernen**

Im Normalfall reicht das hier:

**sudo** reboot **sudo** nix-collect-garbage -d

Alle Generationen die älter als 14 Tage sind entfernen:

**sudo** nix-env --delete-generations 14d

Ungenutze Pakete entfernen:

**sudo** nix-store --gc

From: <https://wiki.clerie.de/> - **clerie's Wiki**

Permanent link: **<https://wiki.clerie.de/notiz/nixos-cheats?rev=1614165360>**

Last update: **2021/02/24 12:16**

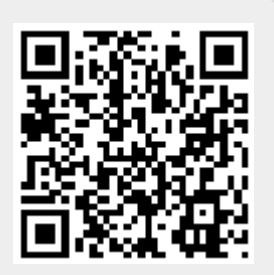